# ŠOLSKI CENTER VELENJE ELEKTRO IN RAČUNALNIŠKA ŠOLA Trg mladosti 3, 3320 Velenje MLADI RAZISKOVALCI ZA RAZVOJ ŠALEŠKE DOLINE

## RAZISKOVALNA NALOGA

## UPORABA VIRTUALNE RESNIČNOSTI ZA NADNARAVNE IZKUŠNJE

Tematsko področje: Računalništvo

Avtorja: Anej Nemec, 2. letnik Tilen Krže, 2. letnik

Mentorja: Samo Železnik, inž. informatike Uroš Remenih, inž. informatike

Velenje, 2020

Raziskovalna naloge je bila opravljena na ŠCV Velenje, Elektro in računalniški šoli, 2020.

Mentor: Samo Železnik, inž. informatike Somentor: Uroš Remenih, inž. informatike

Datum predstavitve: marec 2020

## KLJUČNA DOKUMENTACIJSKA INFORMACIJA

- ŠD ŠC Velenje, šolsko leto 2019/2020
- KG virtualna resničnost /izkušnje/sodobna tehnologija /prikaz
- AV NEMEC, Anej / KRŽE, Tilen
- SA ŽELEZNIK, Samo/ REMENIH, Uroš
- KZ 3320 Velenje, SLO, Trg mladosti 3
- ZA ŠC Velenje, Elektro in računalniška šola, 2020
- LI 2020

## IN UPORABA VIRTUALNE RESNIČNOSTI ZA NADNARAVNE IZKUŠNJE

- TD Raziskovalna naloga
- OP VI, 24 strani, 21 slik, 0 preglednic, 12 virov
- IJ SL
- JI sl/en
- AI V sodobnem času, kjer se tehnologija razvija in širi iz dneva v dan, se marsikdaj soočimo tudi z virtualno resničnostjo. Ko sva izvedela, da bo Šolski center Velenje kupil set teh očal, sva želela iskati nove načine uporabe virtualne resničnosti ter njene omejitve. Izdelala sva simulacijo, kjer si obdarjen z nadnaravnimi močmi. Osredotočila sva se na laserski žarek, ki ga s pomočjo senzorja za zaznavanje oči upravljaš, ter na nadnaraven skok, saj teh dveh nadnaravnih moči zaenkrat ne uporablja nobena videoigra. Na koncu sva še preverila, če je uporaba teh dveh moči vživetvena.

## KEY WORDS DOCUMENTATION

- ND ŠC Velenje, Elektro in računalniška šola, 2020
- CX virtual reality / experience / modern technology / apperance
- AU NEMEC, Anej / KRŽE, Tilen
- AA ŽELEZNIK, Samo/ REMENIH, Uroš
- PP 3320 Velenie, SLO, Trg mladosti 3
- PB ŠC Velenje, Elektro in računalniška šola, 2020
- PY 2020

#### TI USE OF VIRTUAL REALITY FOR SUPERHUMAN EXPERIENCES

- DT Research work
- NO VI, 24 pages, 21 pictures, 0 tables, 12 sources
- LA SL
- AL sl/en
- AB In modern times, when technology is spreading from day to day, we are also faced with Virtual Reality. Having found out that School Centre Velenje will purchase a pair of the VR headset, we had a wish of finding new ways of using Virtual Reality and its limits. We made a simulation, where you are gifted with supernatural powers. We focused on laser eyes, which we were able to control with the help of the eye tracking sensor. Then later on we explained the super jump, because these 2 supernatural powers currently aren't being used in any videogame. At the end, we checked if the use of these two powers is immersive.

# **KAZALO VSEBINE**

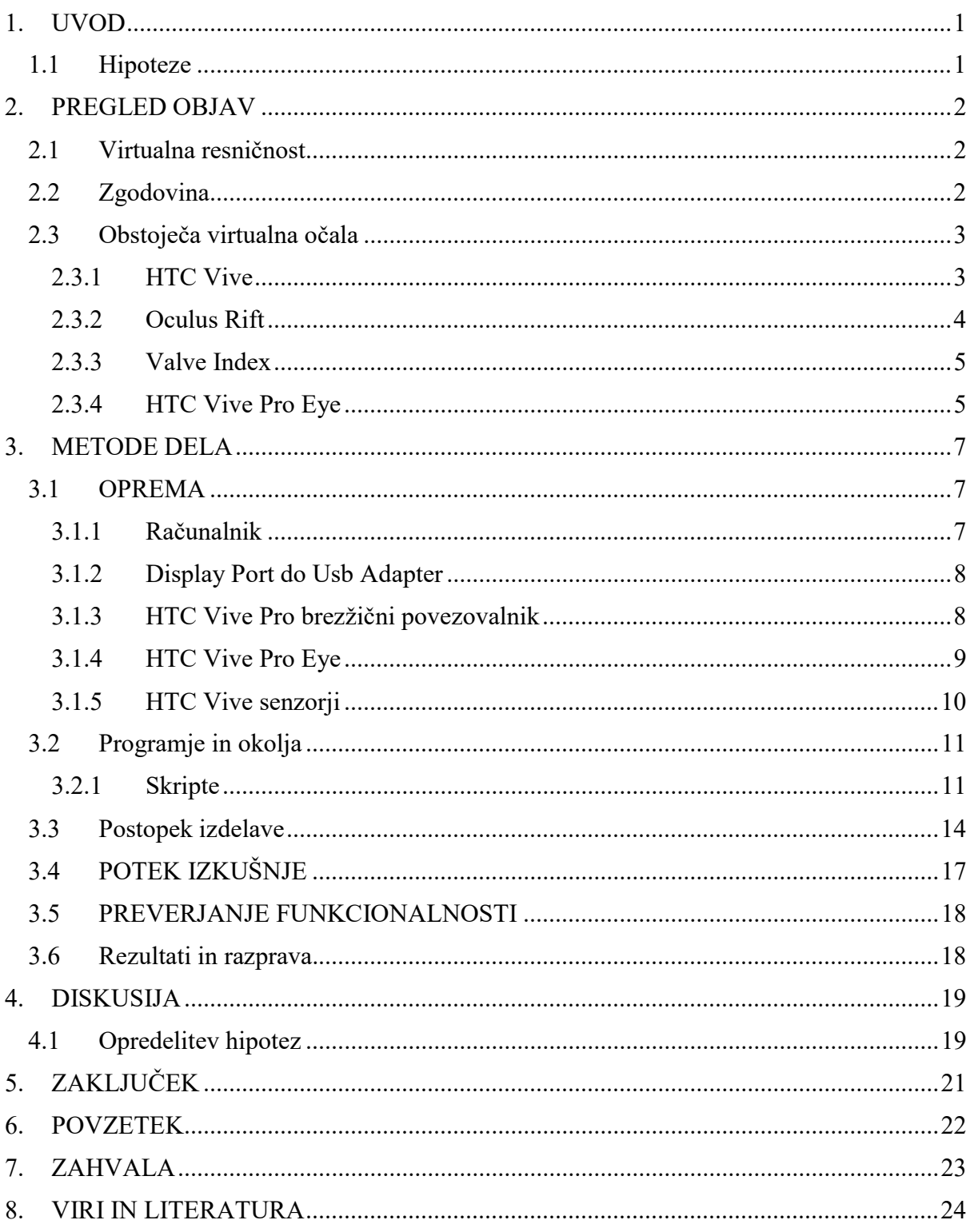

# **KAZALO SLIK**

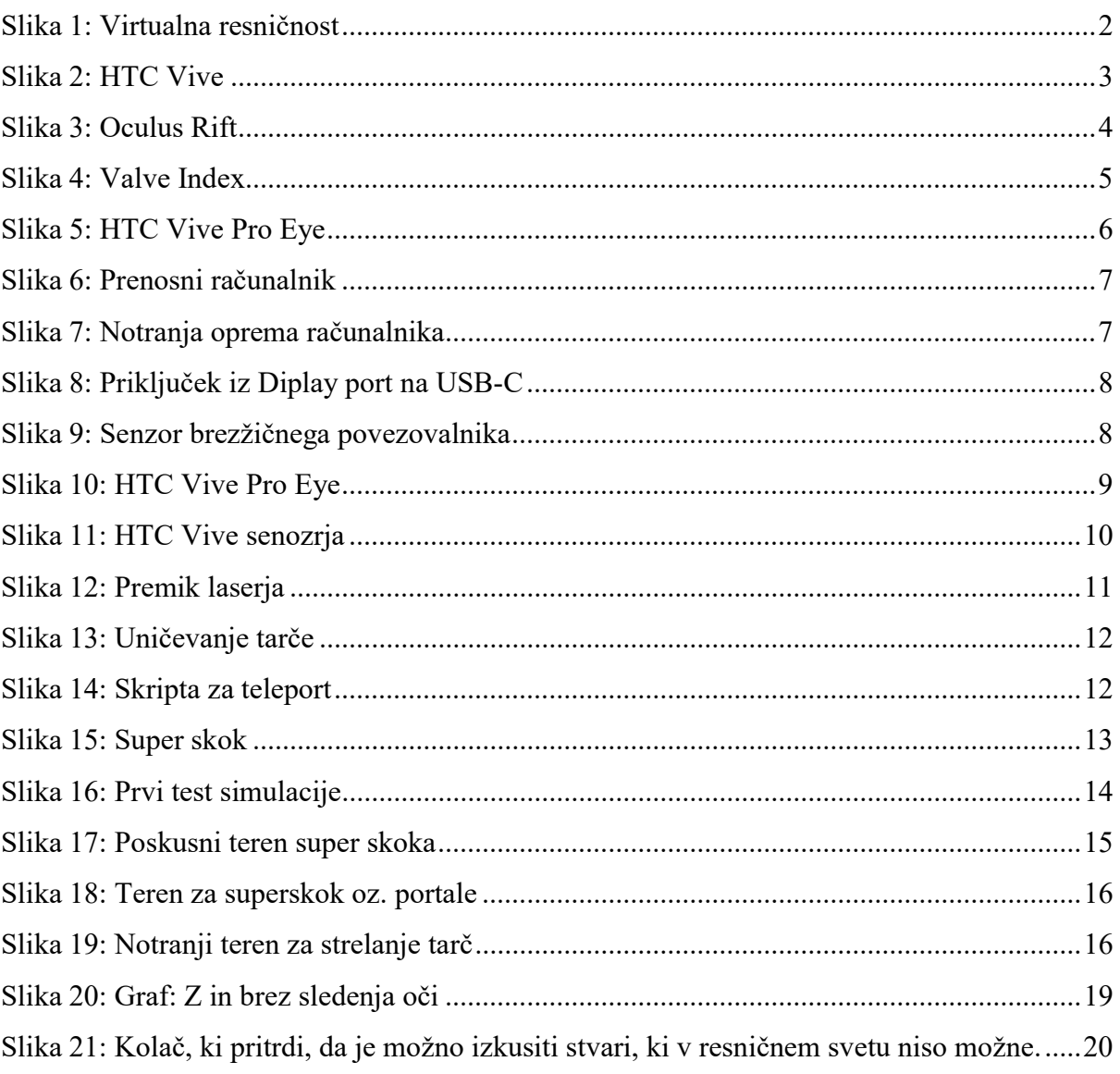

## 1. UVOD

Virtualna resničnost omogoča veliko, kar v naravnem življenju ni mogoče, zato je precej zanimiva. Marsikdo bi rad izvedel in doživel, kako bi res bilo, če bi lahko poskusil stvari, ki ni mogoča v resničnem življenju. Zato sva se odločila, da ustvariva simulacijo, ki bi omogočala prikaz uporabe super moči.

Idejo sva dobila po tem, ko sva izvedela, da bo Šolski center Velenje kupil set virtualnih očal.

Da sva dobila približno idejo, sva se tudi sama poskusila premikati v SteamVR home, kjer sva tudi spoznavala okolje.

#### 1.1 Hipoteze

- 1. Upravljanje laserskega žarka je lažje z uporabo tehnologije sledenja oči.
- 2. Igra v virtualni resničnosti je primerna za izkušnje, ki v realnem življenju niso možne.
- 3. Naše metode vnosa bodo uporabne.

#### 2. PREGLED OBJAV

#### 2.1 Virtualna resničnost

Virtualna resničnost je simulacija izkušnje, ki je lahko podobna ali pa popolnoma drugačna od resničnega sveta. Trenutni standard set teh očal vsebuje: virtualna očala, ki vsebujejo OLED ali pa LCD zaslon, le-ta razdeli pogled za dvoje oči, očala se pa s premikom glave tudi ustrezno obračajo; 2 brezžična upravljalnika, ki se uporabljata za prikaz rok ter uporabo: npr. precep nekega objekta ali pa za premik telesa; ter nekaj za zaznavanje premikov (kamere, senzorji), ki pa se uporabljajo za zaznavanje celega telesa, kar pomeni, da medtem ko telo premika dele telesa (ki jih ostali senzorji ne zaznajo), jih ti senzorji zaznajo.

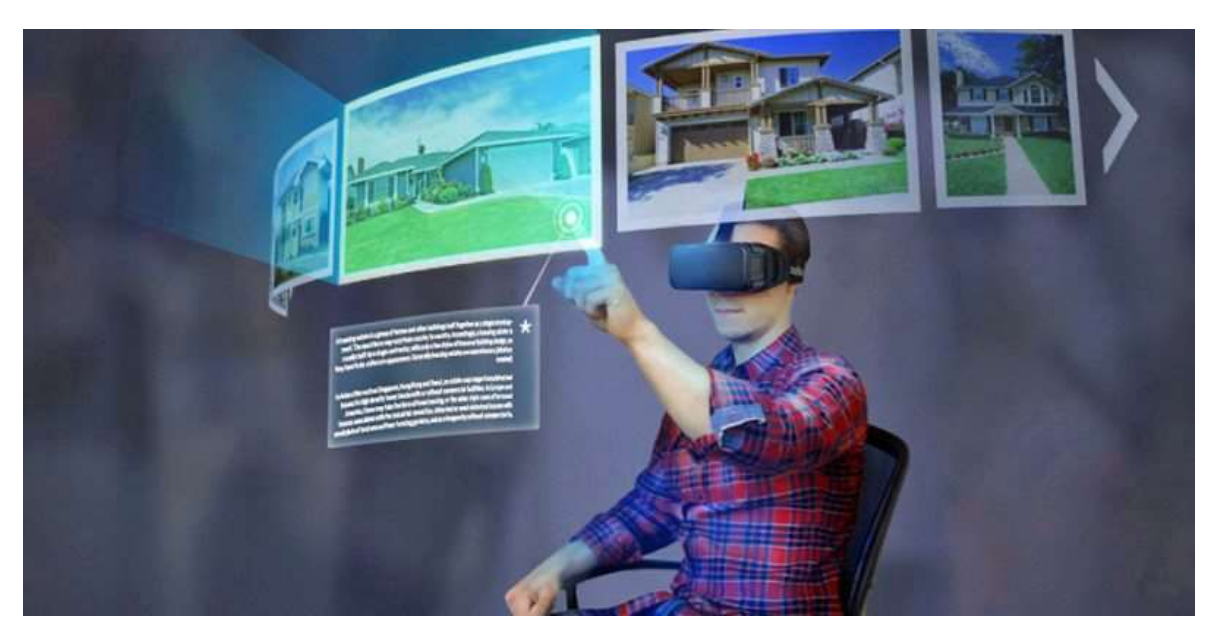

Slika 1: Virtualna resničnost<sup>1</sup>

#### 2.2 Zgodovina

-

Leta 1992 so ljudje, ki so razvijali virtualno resničnost, poudarili, da virtualna resničnost soobstaja z danim resničnim svetu. To pomeni, da se vstop v virtualno resničnost dogaja v resničnem času oz. smo v dveh svetovih hkrati: zavest se preseli v virtualni svet, medtem ko smo fizično ostali v realnem svetu. Uporabniki lahko s pomočjo dveh zaslonov vidijo ustvarjen

<sup>1</sup> https://www.netokracija.si/wp-content/uploads/sites/2/2016/12/VR-800x400.jpg

virtualni svet ter dele telesa (roke, včasih telo). Uporabnik je v virtualno resničnost potopljen in potuje po svetovih, ki grafično prikazujejo roke, s katerimi lahko pobira predmete, jih premika, jih konstruira ali pa celo raziskuje nova področja.

Kitchin je leta 1998 izjavil, da virtualna resničnost vsebuje tri komponente, in sicer: interaktivnost, interakcijo, slednja pa poteka v realnem času. Dejal je tudi, da je cilj tega zgraditi znotraj računalnika še en svet, v katerem bodo mogoče enake izkušnje v realnem svetu ali z drugimi besedami: napraviti iz kibernetskega prostora kraj. Resnični svet nas od tega loči samo na način, da potrebne opreme nimamo. Bistveno pa je, da uporabnik ni samo prisoten v okolju, vendar tudi aktiven.

#### 2.3 Obstoječa virtualna očala

#### 2.3.1 HTC Vive

Komplet očal, katerih sta ustvarjalca HTC ter Valve. Ta očala uporabljajo »prostornostno« zaznavajočo tehnologijo, ki omogoča uporabniku prosti premik v 3D prostoru ter uporabi dveh upravljalnikov. Uporabo samo so demonstrirali v letu 2014. 23. 2. 2015 je Valve razglasil program SteamVR, ki je demonstriral »SteamVR strojno opremo« leta 2015 na konferenci razvijalcev iger. Priključitev vsebuje 1 HDMI, DisplayPort ali USB 3.0 priključek.

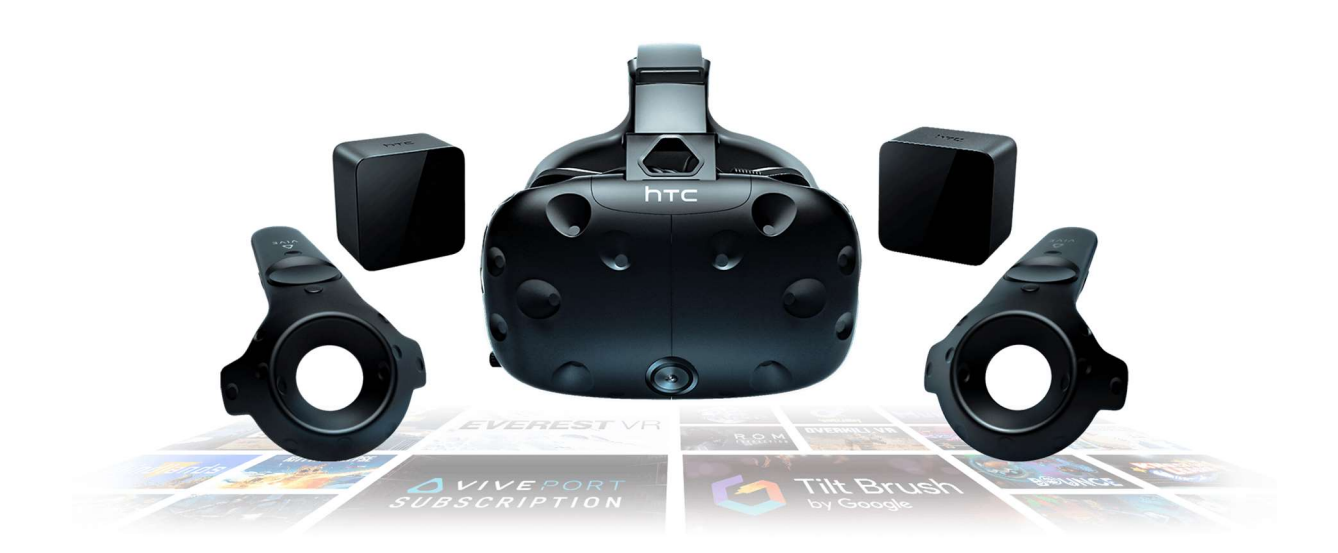

Slika 2: HTC Vive<sup>2</sup>

<sup>2</sup>: http://tiny.cc/2131jz

#### 2.3.2 Oculus Rift

Komplet očal je ustvaril Oculus VR. Njihov prvi DK1 so ustvarili avgusta 1. 2012. Dali so mu ime Rift. DK1 je bil podarjen vsem, ki so na kick starterju donirali \$300 ali več, potem so jih tudi za takšno ceno prodajali. Ti kompleti so se sprva prodali s hitrostjo 4-5 na minuto, potem pa se je prodaja zmanjšala. Maja 2019 so izdali nova očala z imenom Rift S. Vseboval je 2560 x 1440 LCD zaslon, na frekvenci 80 Hz in z večjim zornim kotom ter dva upravljalnika. Ta model ima namesto senzorjev 5 kamer na očalah. Uporablja Display port 1.2 port ter USB 3.0 port.

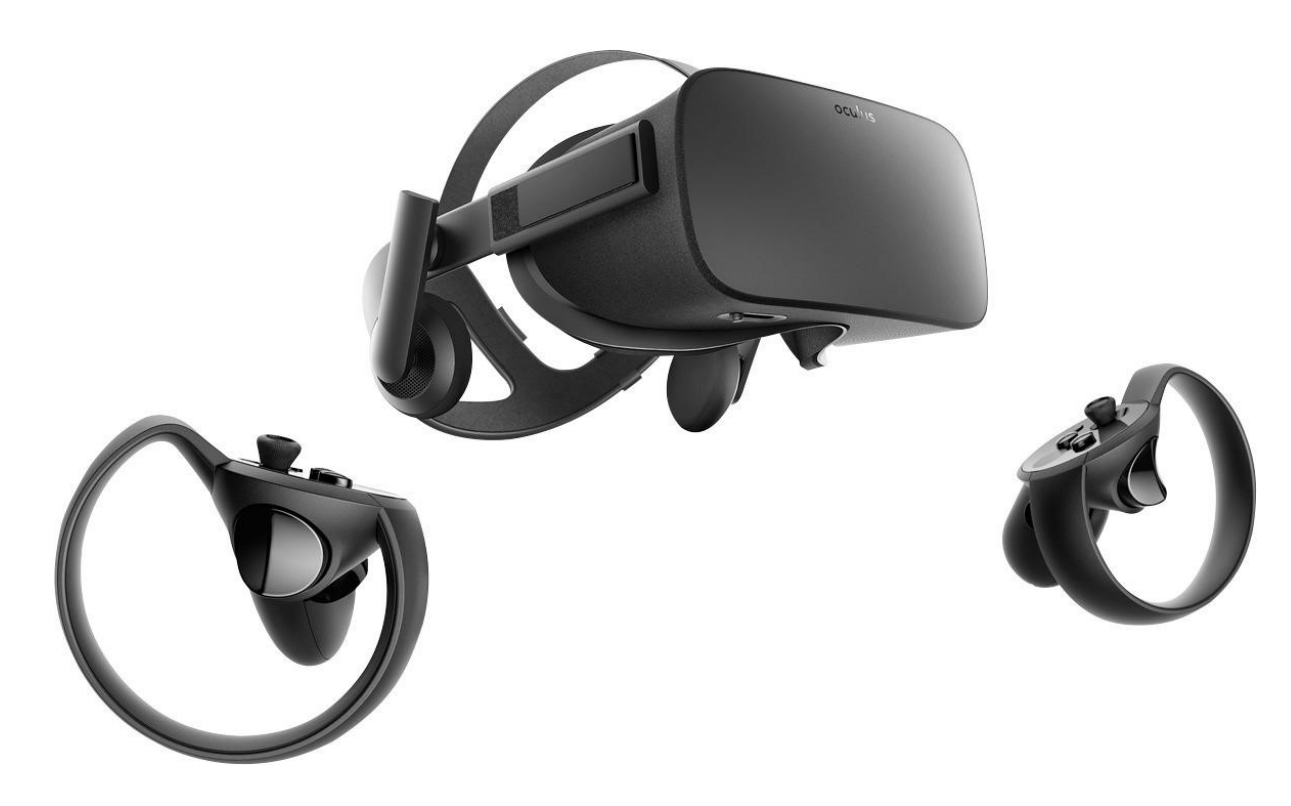

Slika 3: Oculus Rift<sup>3</sup>

<sup>&</sup>lt;sup>3</sup>: http://tiny.cc/zd41jz

## 2.3.3 Valve Index

Najnovejši komplet očal, ki ga je razvil ter ustvaril Valve, razglašen 30. aprila 2019, izdan 28. junija 2019. Očala uporabljajo resolucijo 1440 x 1600; hitrost osveženja je na 80, 90 ali 120 Hertzih ali v trenutno experimentalni 144 Hz način. Poleg očal prejmete še upravljalnike ter senzorje. V tako kratkem času je pridobil veliko uporabnikov, saj je decembra 2019 Valve Index uporabljalo 6.67 % SteamVR uporabnikov.

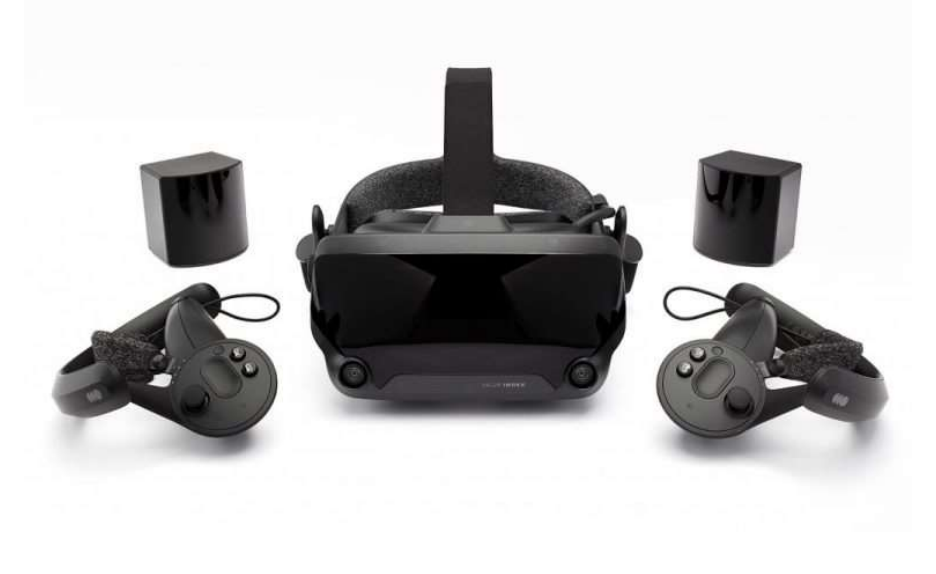

Slika 4: Valve Index<sup>4</sup>

#### 2.3.4 HTC Vive Pro Eye

Set očal, ki sva jih uporabila, se imenuje Vive Pro Eye. Prav tako kot HTC Vive vsebuje 2 senzorja, upravljalnike, očala. Dodatek je senzor za zaznavo gibanja oči.

<sup>&</sup>lt;sup>4</sup>: http://tiny.cc/mf41jz

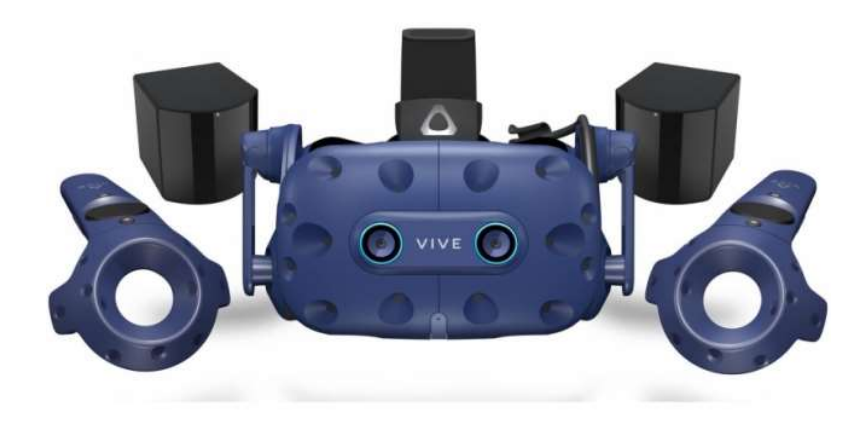

Slika 5: HTC Vive Pro Eye<sup>5</sup>

<sup>5:</sup> http://tiny.cc/nk41jz

#### 3. METODE DELA

#### 3.1 OPREMA

#### 3.1.1 Računalnik

Za izvajanje sva potrebovala dovolj zmogljiv računalnik. Prejela sva ga od učitelja, ki ima procesor Intel I5 6500 ter grafično kartico Nvidia GeForce GTX 1080. Vendar za testiranje po vsaki dodani funkciji je zadostoval prenosni računalnik, s procesorjem Intel I7 8750 H ter grafično kartico Nvidia GeForce GTX 1050 ti.

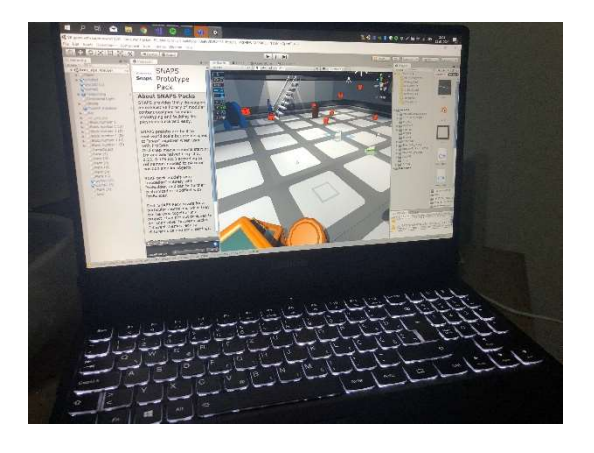

Slika 6: Prenosni računalnik

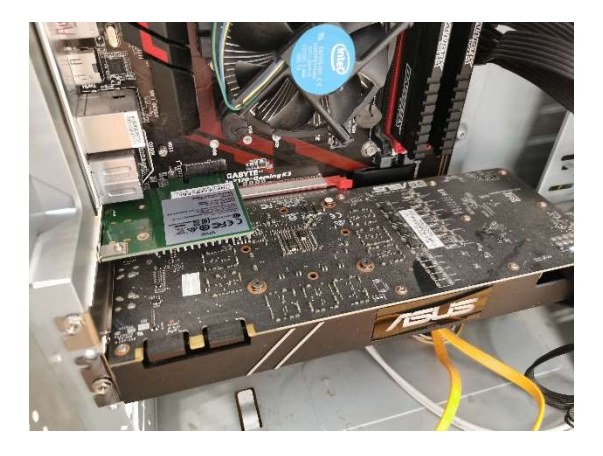

Slika 7: Notranja oprema računalnika

## 3.1.2 Display Port do Usb Adapter

Za testiranje na prenosnem računalniku sva uporabila adapter, ki je omogočil pretvorbo signala iz Display port priključka od HTC Vive Pro Eye na USB-C.

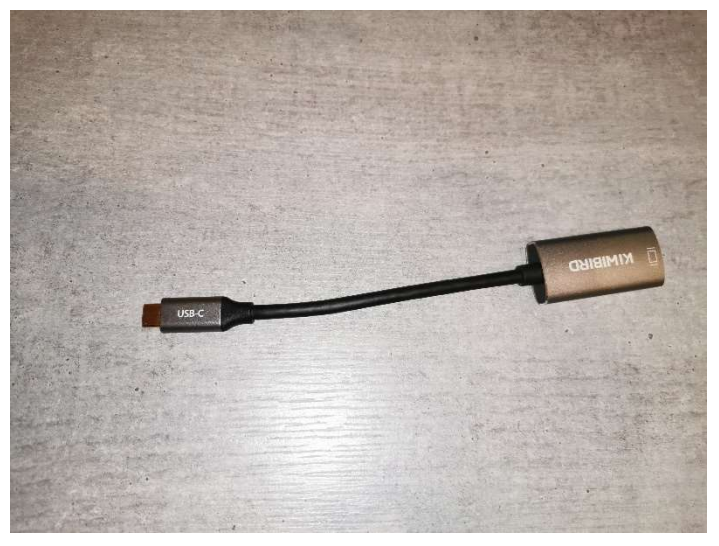

Slika 8: Priključek iz Diplay port na USB-C

## 3.1.3 HTC Vive Pro brezžični povezovalnik

Poleg ostale opreme sva želela uporabiti brezžični povezovalnik, ki odpravi problem zatikanja s kablom. V enem paketu prejmeš brezžični povezovalnik ter senzor zanj, baterije, držala za baterije ter trakove z ježkom.

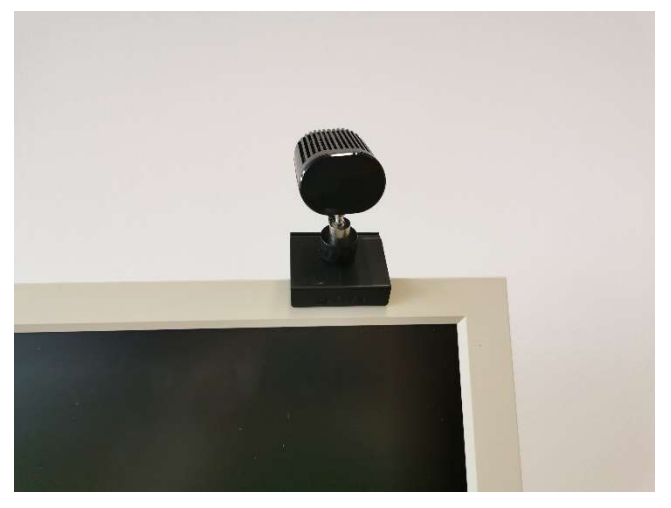

Slika 9: Senzor brezžičnega povezovalnika

## 3.1.4 HTC Vive Pro Eye

Set očal, ki sva jih uporabila, se imenuje Vive Pro Eye. Prav tako kot HTC Vive vsebuje 2 senzorja, upravljalnike, očala. Dodatek je senzor za zaznavo gibanja oči. Očala sva pred začetkom ustvarjanja simulacije preizkusila sama s programom SteamVR home za premikanje ter s programom NeosVR, ki naj bi že uporabljal senzor za zaznavo oči, vendar nisva prišla do uporabe, saj razvijalec igre ni podal točnih navodil uporabe. Preizkus delovanja sva omogočila s kalibriranjem senzorja, za katerega sva uporabila program Tobii XR, ki sledi smeri pogleda z očmi.

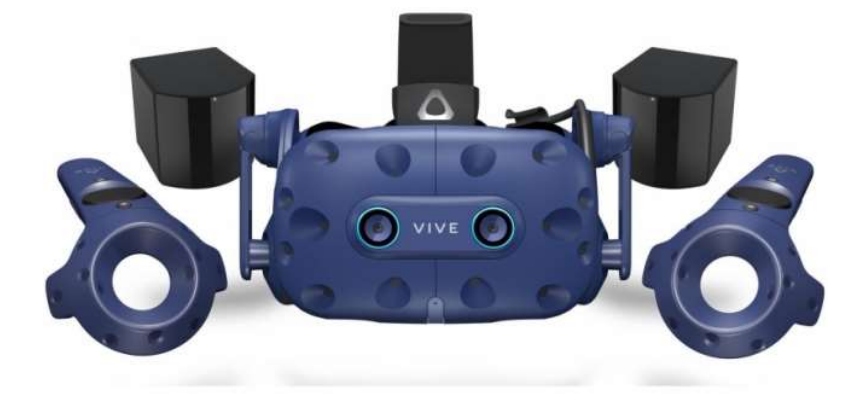

Slika 10: HTC Vive Pro Eye<sup>6</sup>

<sup>&</sup>lt;sup>6</sup>: http://tiny.cc/nk41jz

## 3.1.5 HTC Vive senzorji

Za zaznavanje skoka sva uporabila HTC Vive senzorje. Na vsako nogo sva nataknila senzor, ki je bral silo, katero sva lahko pretvorila v skok in uporabila kot super moč.

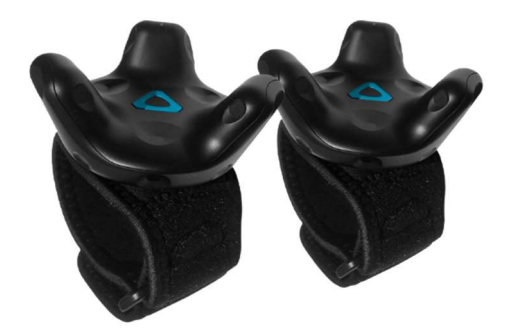

Slika 11: HTC Vive senozrja<sup>7</sup>

<sup>&</sup>lt;sup>7</sup>: http://tiny.cc/bl41jz

## 3.2 Programje in okolja

Simulacijo sva razvila v okolju Unity ter Visual Studio. Poleg tega sva uporabila dodatke: Snaps za ustvarjanje terena, ProBuilder in ProGrid za lažje ustvarjanje terena, SteamVR za pogon simulacije ter TobiiXR zaznavanje za zaznavo oči.

## 3.2.1 Skripte

Skripte sva pisala v jeziku C# v okolju Visual Studio. Ostale skripte (kot so za premik) vsebuje SteamVR že sam, zato sva se dlje časa osredotočila na laserski žarek ter super skok.

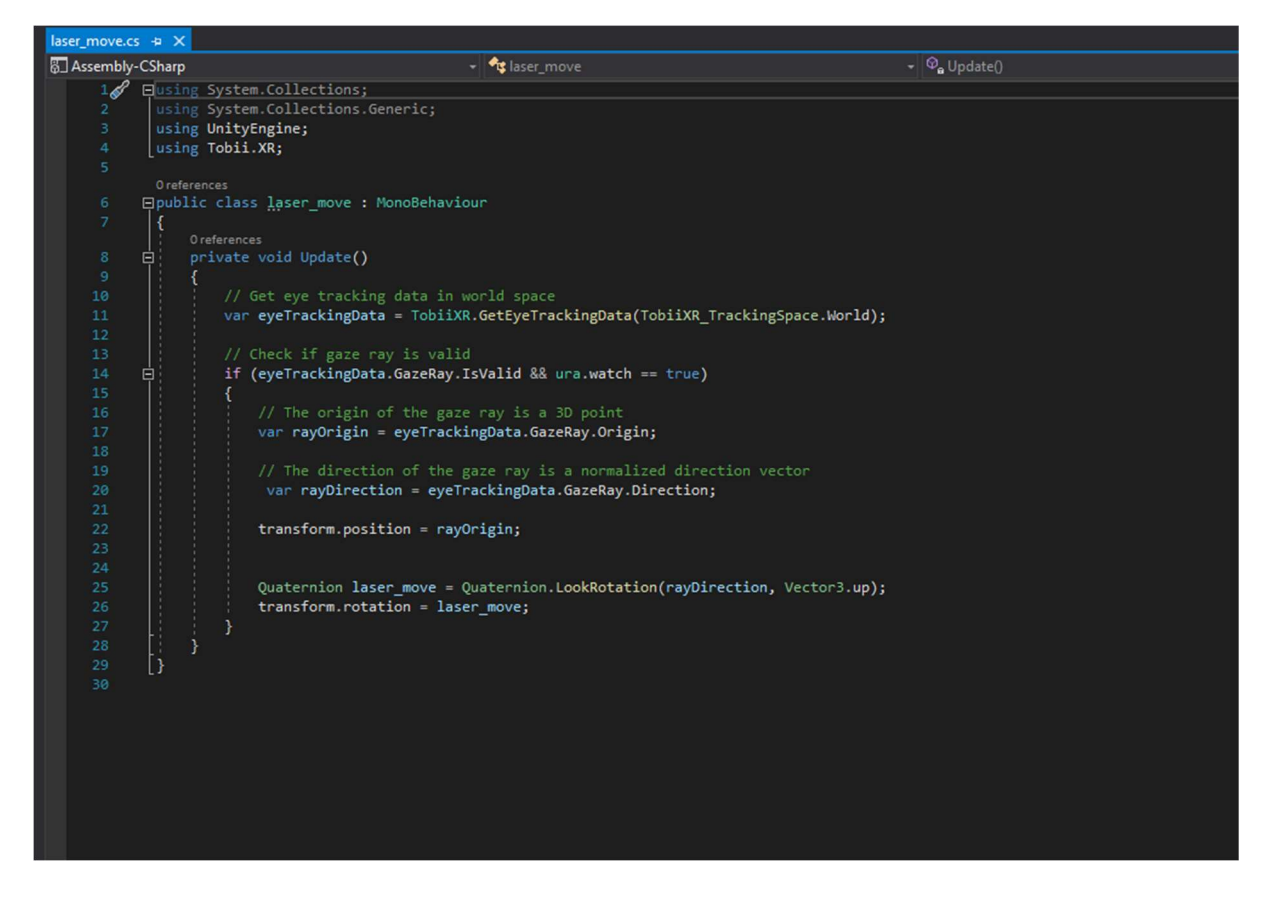

#### Slika 12: Premik laserja

»Laser move«: s to skripto je bilo veliko težav, saj nisva vedela, kako bi napisala program, ki omogoča premik objekta »laser« tako, da ustrezno sledi očem. Na koncu je bilo zelo lahko, saj sva morala v program vpisati samo 3 vrstice. V 22 vrstici sva napisala, da laser spreminja pozicijo odvisno od pozicije glave oz. oči, saj program dobi pozicijo oči v 17 vrstici. Nato 25 vrstica dobi podatek o smeri iz 20 vrstice. V 25 vrstici ta podatek spremeni v pravilno obliko. Zadnja, 26 vrstica, uporabi ta podatek o smeri in ga uporabi, da spremeni smer »laserja«.

Nemec, A., Krže, T. Uporaba virtualne resničnosti za nadnaravne izkušnje 12 Raziskovalna naloga, ŠC Velenje, Elektro in računalniška šola, 2020

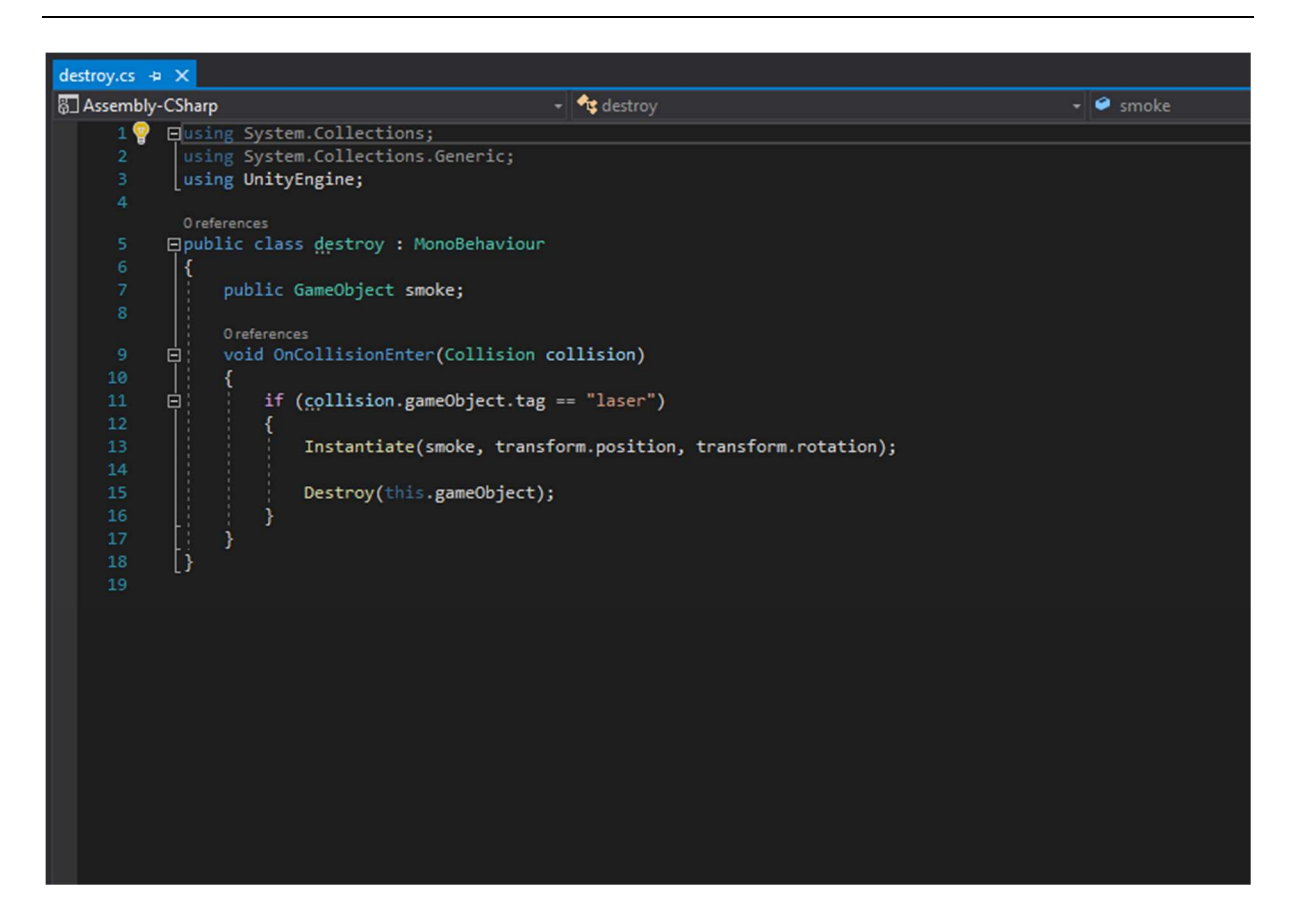

Slika 13: Uničevanje tarče

Skripta za uničevanje objektov ni bila zahtevna, zato sva jo v kratkem času ustrezno napisala, in je pomemben. V skripti program preverja, če je predmet z oznako »laser« trčil v predmet s to skripto. Nato uniči predmet, na katerem je, zato da lahko skripto damo na predmet in deluje.

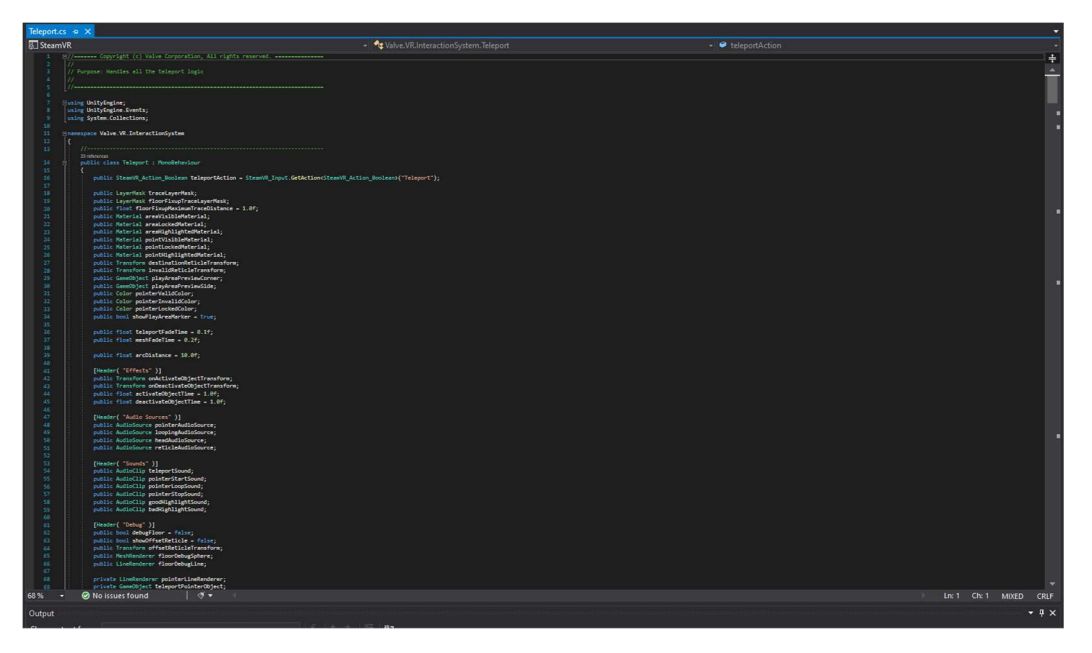

Slika 14: Skripta za teleport

Za osnovno premikanje sva uporabila skripto iz vtičnika, katerega sva naložila na začetku raziskovalne naloge. To je samo en majhen del te skripte, na žalost je nisva napisala sama ali spreminjala.

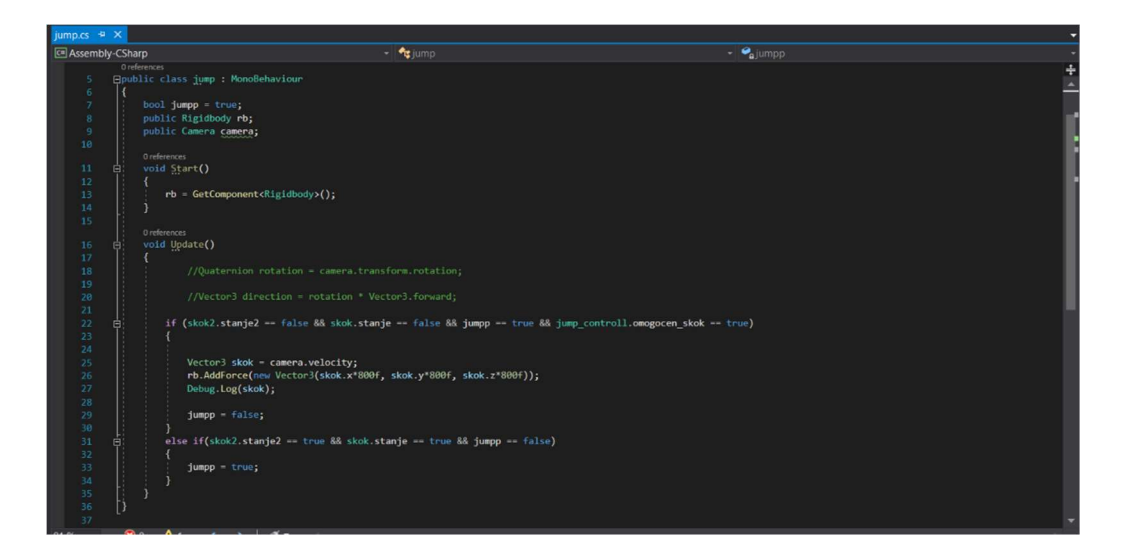

Slika 15: Super skok

Ta skripta preverja stanje skript sledilnikov na nogah. Kadar sta sledilnika na nogah dovolj oddaljena od tal, je en del »ali« funkcije pravilen. Nato preverja, če je igralec že skočil. In zadnje »vprašanje« v »ali« funkciji vpraša, ali je igralec pritisnil na pravi gumb in če je pritisnjen, bo lahko skočil. V trenutku, ko so vsa dejstva v pravilnem stanju, program preveri hitrost naglavnih očal, to število se nato uporabi kot sila, ki se sproži na lik v virtualnem okolju.

## 3.3 Postopek izdelave

Vedela sva, da bova potrebovala dovolj zmogljiv računalnik, priskrbel nama ga je učitelj, vendar sva kmalu ugotovila, da imava možnost testiranja tudi preko prenosnega računalnika. Ustvarila sva nov projekt v programu Unity in z malo predznanja in raziskave sva naredila teren, ki je bila manjša soba. Potrebovala sva malo večji prostor, ki je obsegal vsaj 1.5 x 2 m.

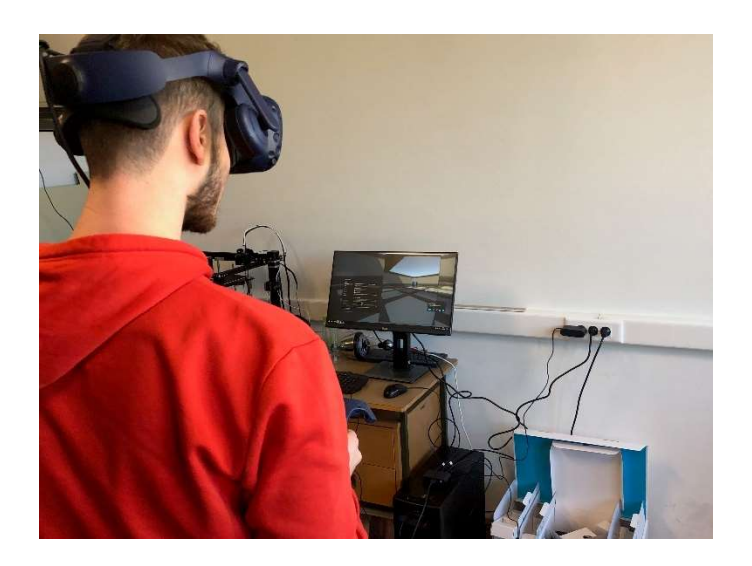

Slika 16: Prvi test simulacije

Po prvem testiranju sva se osredotočila na laserski žarek, ki nama je sprva povzročal probleme. Ugotovila sva, da potrebujeva program TobiiXR, ki je omogočal uporabo senzorja za zaznavo. Za tem sva poskusila, če to deluje s tem, da sva dodala objekte in nanj dala skripto, ki je prižgala rob objekta z rdečo barvo. V kakšnem tednu sva žarek ustrezno vzpostavila ter naredila zanj tarče, katere so se ob pritisku na gumb uničile.

Po končanem laserskem žarku sva želela narediti super skok, vendar senzorji, katere smo naročili, še niso bili dostavljeni, zato sva naredila super met. Deluje pa tako, da ko uporabnik kocko prime in jo vrže, se hitrost le-te pomnoži in prikaže, da ima uporabnik super met. S to super močjo ni bilo težav. V kot sva postavila 2 manjša kupčka kock, katere je lahko uporabnik metal.

Za zadnjo super moč sva se odločila, da ustvariva super skok. Pri tem sva uporabila senzorje, ki sva jih dala na noge. Ti senzorji so brali silo skoka, katero sva s pomočjo skripte pomnožila, kar pomeni, da bolj kot je posameznik skočil v resničnem življenju, daljši in višji je skok v simulaciji. Za tem sva ustvarila teren za najin poskus (slika).

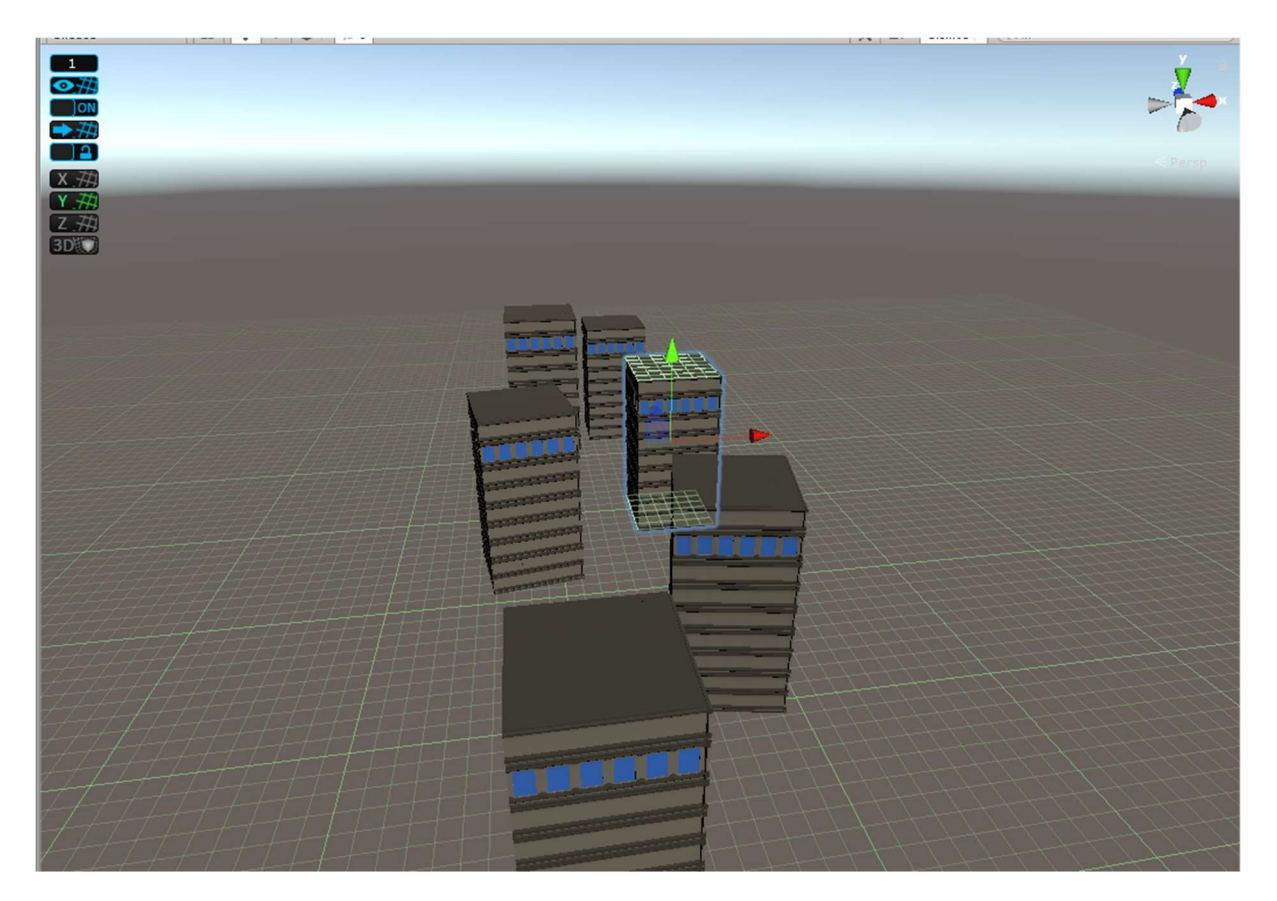

Slika 17: Poskusni teren super skoka

Ko je super skok deloval tako, kot sva si zamislila, sva v prvi teren dodala zgradbe. Naredila sva 6 dodatnih zgradb, na katere je bilo možno skočiti ali pa iti skozi portale. Na zadnji zgradbi se je nahajala modra zastava, kjer je cilj. Posameznik se je pri meritvi časa moral dotakniti zastave, da sva ustavila časovnik. Imela sva idejo, da ustvariva še super moč, ki omogoči letenje ter drsenje po zraku. Časovno sva imela premalo časa, saj sva lahko izvajala poskuse samo v šoli. Vseeno pa bova simulacijo še naprej razvijala, da izpolniva svoje cilje.

Nemec, A., Krže, T. Uporaba virtualne resničnosti za nadnaravne izkušnje 16 Raziskovalna naloga, ŠC Velenje, Elektro in računalniška šola, 2020

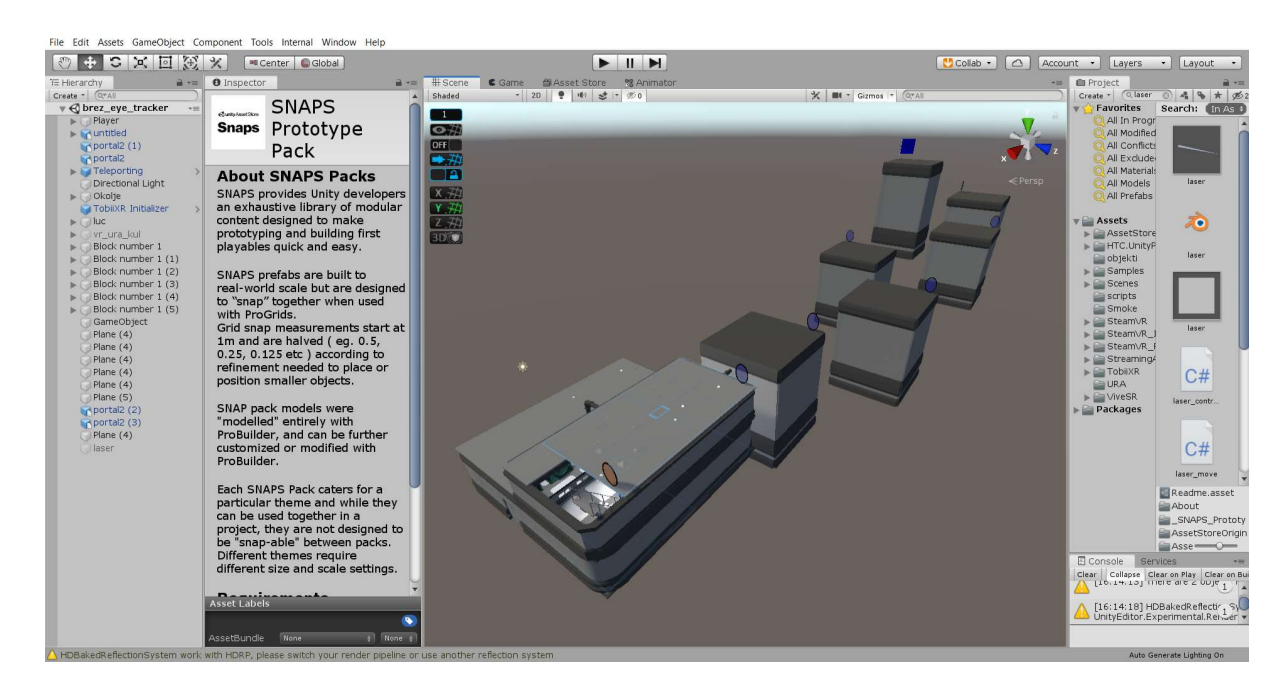

Slika 18: Teren za superskok oz. portale

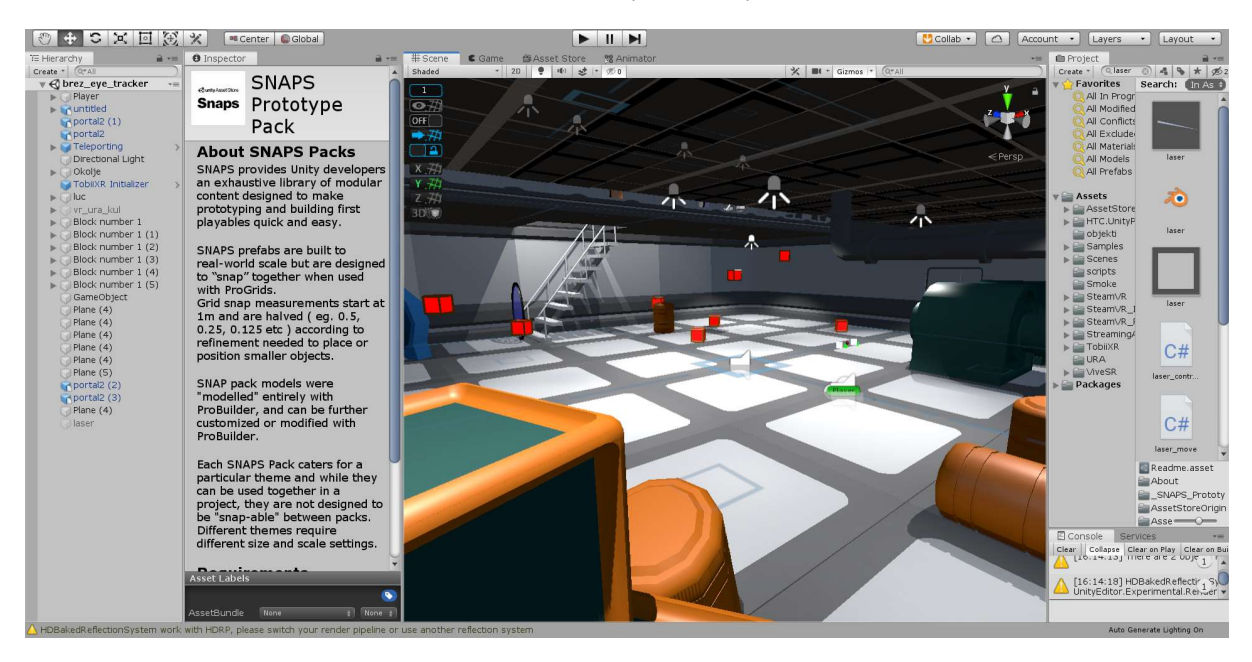

Slika 19: Notranji teren za strelanje tarč

Za tem sva izvedla razne poskuse, kot so opravljanje proge v najkrajšem času, uničevanje kock z očmi in brez.

## 3.4 POTEK IZKUŠNJE

Udeležence sva pripeljala v učilnico, kamor sva tudi postavila vse, kar sva potrebovala. Tam sva razložila uporabo očal, senzorjev, ki sva jih uporabila za noge, upravljalnikov ter osnove uporabe, da so se sprva privadili. Ko so bili seznanjeni z osnovami ter pravili, sva kalibrirala oči s funkcijo, ki jo ima SteamVR. Za tem sva zagnala simulacijo in da sva naredila vzdušje, sva jim povedala zgodbo, da so pridobili super moč s pomočjo super ure, ki jim omogoča super met, teleportacijo, super skok ter laserske oči.

Udeleženec je sprva začel s poskusom teleportacije po prostoru, nakar sva ga napotila do manjših kock, katere je z »Grip« gumbom lahko metal po sobi. Za tem je udeleženec prejel nalogo, da se postavi na sredino. Ko je to opravil, sva pokazala, kako se uporabljajo laserske oči in naročila, da poskusi uničiti vse. Za tem sva naročila, da pride do strehe. To je bilo možno z uporabo portalov. Po uporabi prvega portala se je uporabnik lahko premikal v 1. nadstropju ter poskusil pogledati skozi balkon. Za tem je udeleženec šel skozi še en portal, ki ga je popeljal na streho.

Ko je udeleženec prispel na streho, sva mu povedala, da so senzorji na nogi za super skok. Povedala sva, da če drži sprožilni gumb ter skoči v resničnem svetu, se mu sila skoka pomnoži in skoči v zrak. Udeleženci so bili navdušeni, vendar so imeli sprva težavo, da so v resničnem življenju že prispeli na tla, medtem ko so v simulaciji bili še v zraku. Na srečo se pri tem noben izmed udeležencev ni poškodoval. Za tem sva razložila, da bolj kot skoči naprej realno, bolj bo skočil naprej v simulaciji in isto velja za skok v zrak. Imela sva progo, kjer so bili bloki, na katere je uporabnik sam skakal. Ko se je udeleženec privadil, sva ponovno pognala igro, ter merila čas uničevanja kock. Za tem sva podala nalogo, da v najkrajšem možnem času pridejo do zadnjega bloka, kateri je na sebi imel modro zastavo. Imeli so tri možnosti: uporaba samo portalov, uporaba samo skoka, uporaba portalov ter skoka. Po končanem testu sva pognala simulacijo, ki se je lažje razlikovala. Simulacija je vsebovala test streljanja tarč, vendar tokrat brez zaznavanja oči. Tu se je dalo jasno videti, da je bila ta uporaba relativno težja.

Po opravljenih testih sva vsakega izmed udeležencev prosila, da izpolni anketo, ki sva jo sestavila za spremljanje mnenja ter posledic.

#### 3.5 PREVERJANJE FUNKCIONALNOSTI

Med sabo sva si enakovredno razdelila delo načina testiranja. Vso opremo sva prestavila v učilnico, kjer je bilo več prostora. Vsakemu posamezniku sva razložila, kako si nadane senzorje na noge, za tem sva vprašala, če ima dioptrijo. V primeru dioptrije sva razložila gumb, ki je prilagodil razdaljo med obrazom ter LCD zaslonom. Ko je posameznik razumel, kar je bilo potrebno, sva mu pomagala nadeti očala in upravljalnik. Spremljala sva posameznikovo počutje in v primeru slabosti sva prenehala s testiranjem in ponudila kozarec vode. Pri uporabnikih, ki jim je bila ta izkušnja prva, se je po navadi zapletel kabel, ki sva ga sama odvila, medtem ko je uporabnik uporabljal očala. Med testiranjem ni bilo težav, saj je bilo več prostora, tudi z nobenim izmed senzorjev ni bilo težav.

#### 3.6 Rezultati in razprava

Vsak posameznik je porabil približno 20 minut. Začel je tako, da se je začel premikati po virtualnem prostoru s pomočjo teleportacije. Za tem je šel v kot, kjer je prijel kocko ter jo vrgel v virtualnem prostoru. Za tem je imel prvi poskus streljanja tarč z laserskim žarkom. Ko je končal, je imel nalogo priti na streho, ker še niso vedeli za super skok, so uporabili portal. Ko je posameznik prišel na streho, sva mu dala nalogo, naj skoči. Prvi skok je bil vsem malo težji, saj je v resničnem življenju pristal preden je padel v virtualnem. Po mnogih ponovljenih poskusih je posameznik prišel do zadnje zgradbe, kjer je progo končal. Potem sva ponovno pognala simulacijo, tokrat s spremembo, merila sva čas.

Pri samem testiranju je v povprečju dijak brez uporabe senzorja za zaznavo oči uničil vse kocke v 28 sekundah, medtem ko z uporabo senzorja za zaznavo oči v povprečju 6 sekund. V povprečju je udeleženec padel 0.5 x. Progo so opravili v povprečju v 39 sekundah. Večina dijakov se je odločilo za premik s portali, 91,6 % dijakov je opravilo progo, preostalim je bilo preslabo.

#### 4. DISKUSIJA

#### 4.1 Opredelitev hipotez

#### Upravljanje laserskega žarka je lažje z uporabo tehnologije sledenja oči.

Prvo hipotezo sva potrdila, zaradi rezultatov, ki smo jih pridobili med testiranjem. Začela sva s kalibracijo, katero sva izvedla za vsakega posameznika, nato pričela s testiranjem. Naredila sva dva poskusa. Prvi s senzorjem zaznavanja oči, drugi poskus pa je imel laserski žarek na sredini. Pokazala sva, kako se žarek uporabi, za tem pa sva s pomočjo časovnika merila čas, ki ga je uporabnik potreboval, da je zadel vse tarče.

V anketi sva postavila vprašanje, katera izkušnja jim je bila boljša. Brez uporabnikove vednosti jim je bil bolj učinkovit laserski žarek s sledenjem oči. V povprečju je uporabnik s sledenjem oči potreboval 6 sekund, medtem ko je brez sledenja oči v povprečju potreboval 28 sekund.

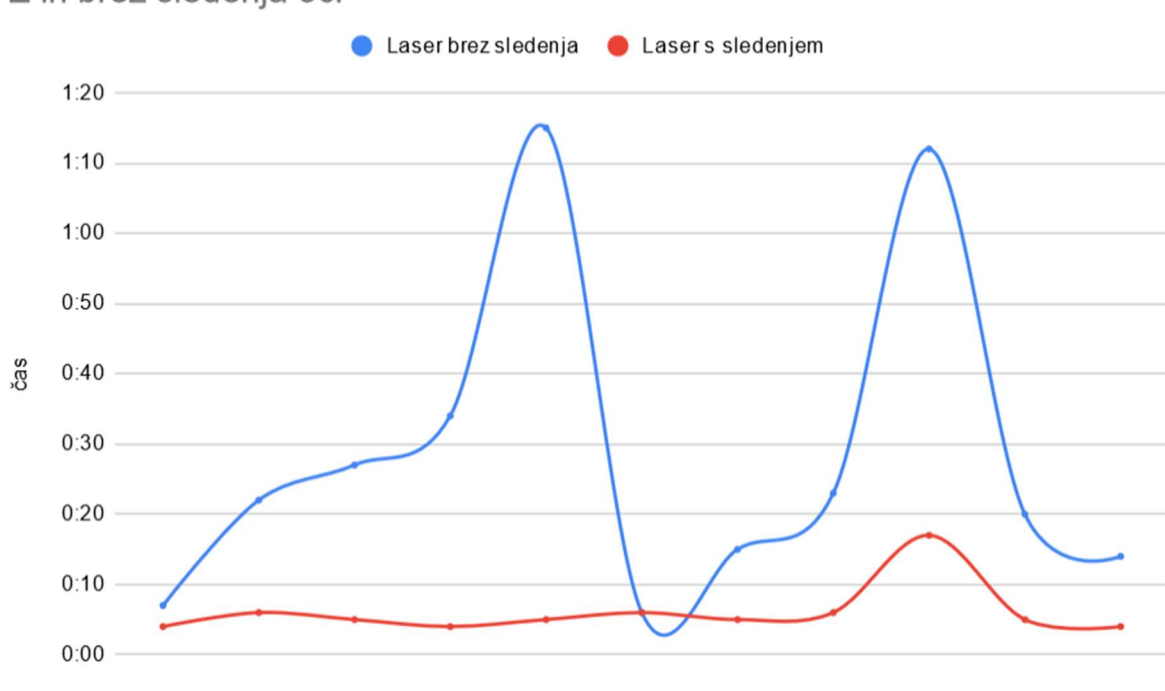

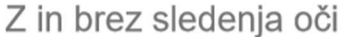

Slika 20: Graf: Z in brez sledenja oči

### Igra v virtualni resničnosti je primerna za izkušnje, ki v realnem življenju niso možne.

Drugo hipotezo sva potrdila z rezultatom ankete. Anketa je pokazala, da vsi menijo, da je igra primerna.

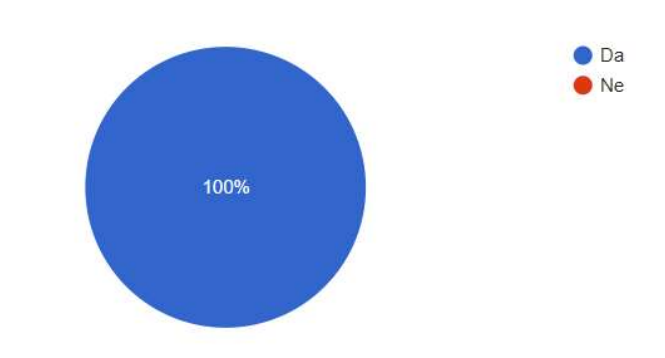

Menite, da je možno s pomočjo VR očal izkusiti stvari, katere v resničnem svetu niso možne? 13 odgovorov

Slika 21: Kolač, ki pritrdi, da je možno izkusiti stvari, ki v resničnem svetu niso možne.

Vsak posameznik je izkusil laserski žarek, super met, super skok ter teleportacijo. Tudi povratno mnenje je bilo pozitivno.

#### Naše metode vnosa bodo uporabne

Uporabnosti metode vnosa sva hipotetično potrdila na več načinov. Prvo z anketo, kjer sva vprašala, če se zdita super skok ter laserski žarek uporabna. Tudi sama sva mnenja, da je laserski žarek uporaben, saj s tem krepiš natančnost pogleda ter reflekse. Tudi super skok se zdi uporaben, saj sva tako ugotovila, da lahko s pomočjo super skoka premaga eden izmed naju strah pred višino. Sprva se zdi zelo grozljivo, vendar ko se soočiš s tem, strah preide v zabavo.

Manjši problem je nastal pri spominu gumbov. Glede na to, da se je posameznik s tem spoznal v 20 minutah, je to prevelik nabor informacij za tako kratek čas. Ko je posameznik prvič končal progo, sva ga postavila na začetno pozicijo, kjer sva prosila, da z laserskim žarkom uniči tarče. Približno 70 % ljudi je vprašalo po gumbu za aktivacijo laserskega žarka.

## 5. ZAKLJUČEK

Za ustvarjanje sva porabila veliko časa, vendar z najinim interesom ter motivacijo na srečo to ni bil problem. Najin cilj je bil ustrezno izveden, saj sva hotela dobiti rezultate, ki sva jih na koncu prejela. Med samim izvajanjem ter izdelovanjem projekta sva se tudi veliko naučila. Bil nama je tudi zelo všeč občutek napredka, saj je simulacija v kratkem času hitro napredovala. Samo testiranje je potekalo tudi zanimivo. Iz raznih hroščev lahko postanejo ideje, ki jih bova ustrezno razvila še po končani nalogi.

Želela sva brezžično povezati očala, za katere sva imela vse potrebne dodatke. V računalnik sva namreč vstavila razširitveno kartico, na katero se priklopi preko posebnega kabla pošiljatelja podatkov. Te podatke prejme sprejemnik na naglavnih očalah. Vse sva pripravila in je delovalo, vendar pomanjkljivo. Hitro sva ugotovila, da je problem z računalniku, saj procesor ni bil dovolj zmogljiv. Na koncu sva se odločila, da bodo naglavna očala ostala povezana žično, saj je tako simulacija delujoča.

Kljub temu, da nimava teh očal doma za testiranje v prostem času, sva lahko testirala med pouku oz. po pouku. Največji problem je bil popravljati hrošče, saj z hroščem simulacija ne bi delovala. Ugotovila sva, da je super skok sprva zelo zahteven, vendar ko se telo to privadi, postane precej enostaven za uporabo. Tudi laserske oči so sprva zelo svetle, saj se je ekran po rdečil, vendar to ni bil dolgo problem. Problem je bil, da se je kabel zapletal, rešitev za to je bila brezžična postaja za HTC Vive Pro. Vendar zaradi slabšega procesorja, to ni bilo možno, saj je bila osvežitev zaslona počasnejša.

## 6. POVZETEK

V sodobnem času, kjer se tehnologija širi iz dneva v dan, se marsikdaj soočamo tudi z virtualno resničnostjo. Ko sva izvedela, da bo Šolski center Velenje kupil set očal, sva imela željo po iskanju novega načina uporabe virtualne resničnosti in njene omejitve. Izdelala sva simulacijo, kjer si obdarjen z nadnaravnimi močmi. Osredotočila sva se na laserski žarek, ki ga s pomočjo senzorja za zaznavanje upravljaš ter na nadnaraven skok, saj teh dveh nadnaravnih moči za enkrat ne uporablja nobena videoigra. Na koncu sva še preverila, če je uporaba teh dveh moči "vživetvena".

## 7. ZAHVALA

Za pomoč pri izdelavi raziskovalne naloge bi se zahvalila Elektro in računalniški šoli, saj sva prejela uporabo prostorov in naprav, mentorju Samu Železniku, inž. informatike ter somentorju Urošu Remenihu, inž. informatike za pomoč pri projektu, in nenazadnje vsem dijakom, ki so nama pomagali pri testiranju najinega projekta.

## 8. VIRI IN LITERATURA

Rosenberg, Louis (1992). "The Use of Virtual Fixtures As Perceptual Overlays to Enhance Operator Performance in Remote Environments.". Technical Report AL-TR-0089, USAF Armstrong Laboratory, Wright-Patterson AFB OH, 1992.

Kitchin, Rob (1998): Cyberspace. The world in the wires.

"Update on Developer Kit Technology, Shipping Details". Oculus VR. 2012-11-28. Retrieved 2014-03-20.

Statt, Nick (2019-03-20). "Oculus unveils the Rift S, a higher-resolution VR headset with builtin tracking". The Verge. Retrieved 2019-11-27.

"Headset – Valve Index – Upgrade your experience". Valvesoftware.com. Valve. Retrieved May 9, 2019.

Machkovech, Sam (April 30, 2019). "Valve Index reveal: The best of VR's first generation but is it worth \$999?". ArsTechnica. Conde Nast. Retrieved May 9, 2019.

Valve's VR headset is called the Vive and it's made by HTC". The Verge. Retrieved 1 March 2015.

Statt, Nick (7 January 2019). "HTC announces new Vive Pro Eye virtual reality headset with native eye tracking". The Verge. Retrieved 14 January 2019.

"Connecting the Vive Pro to the PC". Retrieved 25 May 2019.

"Connecting a USB device to the Vive Pro". Retrieved 25 May 2019.

"Valve and HTC reveal Vive VR headset". GameSpot. Retrieved 1 March 2015.

Teston, C. (2017). HTC Vive vs. Oculus Rift – Design and hardware battle.

https://news4c.com/htc-vive-vs-oculus-rift-design-and-hardware-battle/